# CYBERSECURITY<br>FOR MOBILE DEVICES

A COMPILATION OF INFOGRAPHICS FROM ASEAN COUNTRIES

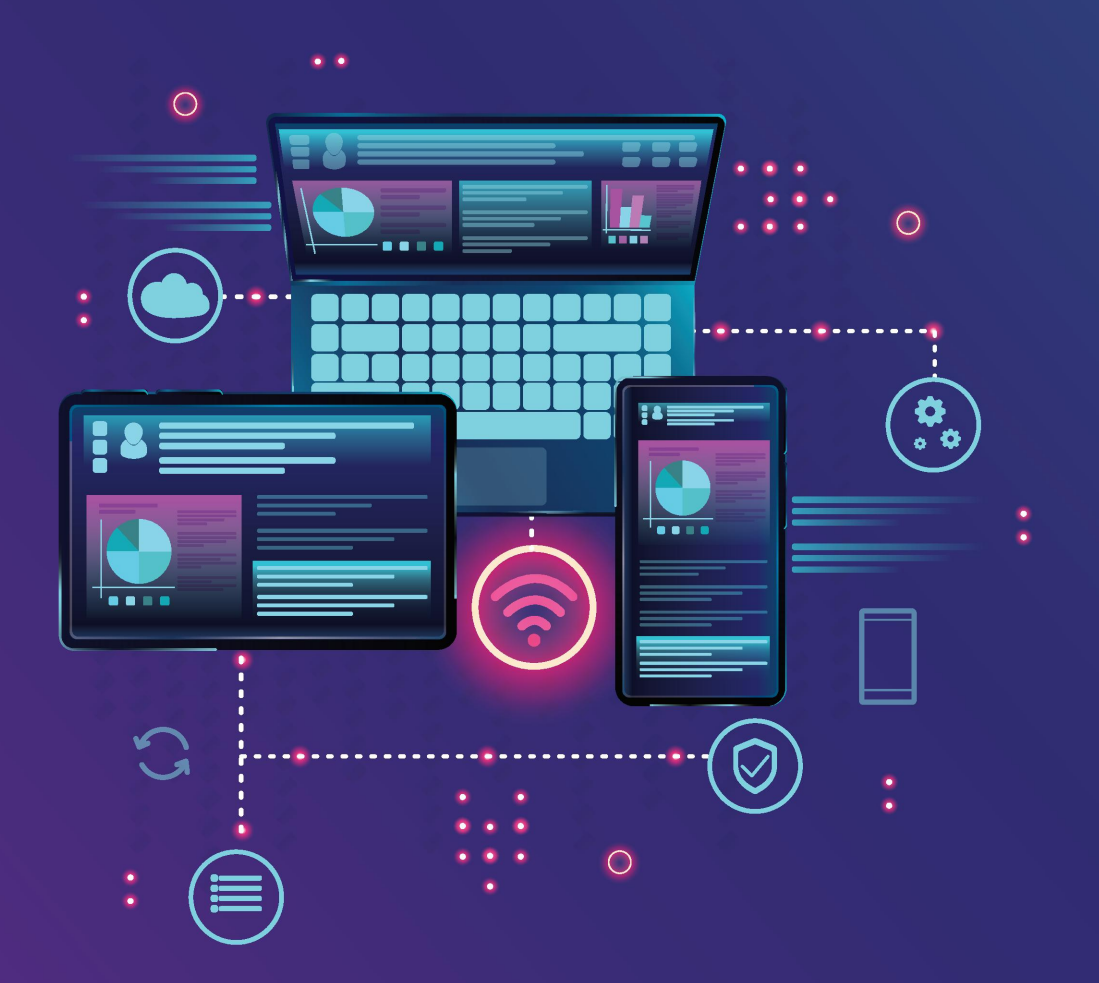

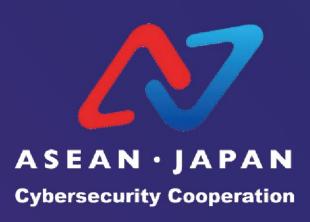

# Introduction

The increased use of smartphones and other smart devices has made life more convenient. At the same time, it has also exposed us to risk from cyber threats such as online scams and data theft.

With the COVID-19 pandemic triggering a surge in digitalisation and e-commerce, the attack surface for cyber criminals has correspondingly increased. It is now more urgent than ever for government agencies to increase public awareness of cybersecurity and the need to adopt measures to protect our devices and data.

At the First ASEAN-Japan Cybersecurity Working Group Online Meeting on 18 Feb 2021, ASEAN Member States and Japan agreed to work on building cybersecurity awareness through collaborative efforts. This compilation of infographics by ASEAN Member States and Japan based on the theme, "Cybersecurity for Mobile Devices', is an initiative to bring countries together to share best practices and exchange public education resources. More importantly, it aims to help the citizens of the ASEAN-Japan community navigate cyberspace safely.

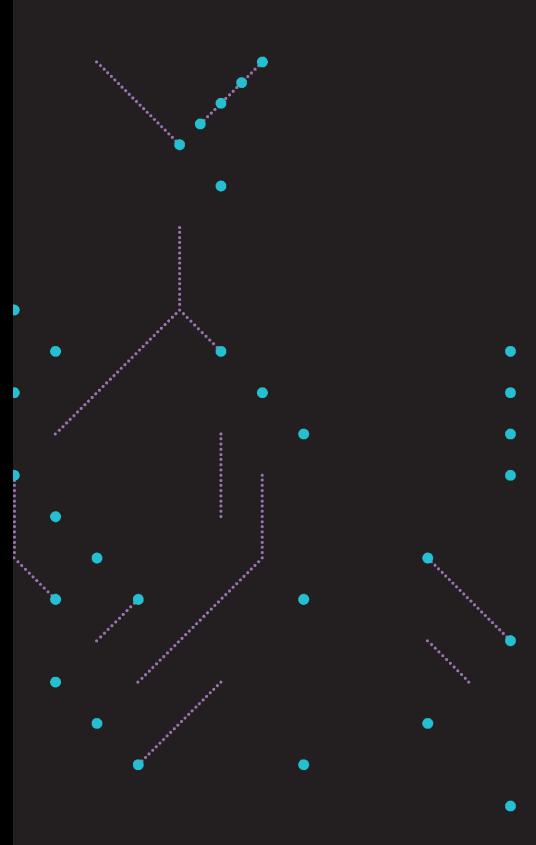

# Contents

**Brunei - Two-Factor Authentication** Cambodia - Mobile Password Management Indonesia - Two-Factor Authentication Japan - Patch your Psychological Security Hole Lao PDR - Mobile Security Recommendation Malaysia - Online Presence Security Myanmar - Ransomware in Mobile Device Philippines - Online Classroom Platforms Singapore - Email Extortion Scam Thailand - How to Use Mobile Safely Vietnam - Free Apps

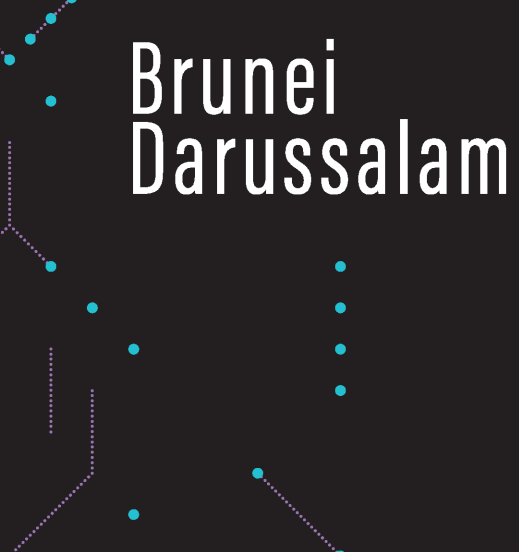

Two-Factor Authentication

### Two-Factor Authentication

or Multiple Factor Authentication is when a user successfully presents two or more pieces of evidence to an authentication device to gain access to his mobile device.

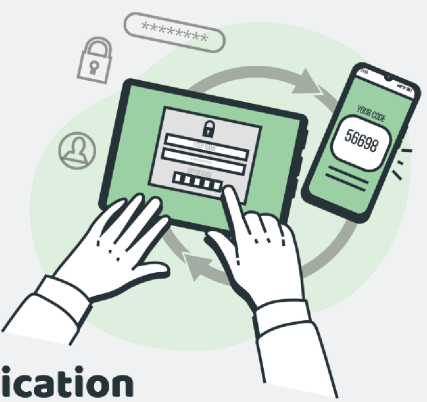

#### Examples of Two-Factor Authentication

#### Password & E-mail Verification

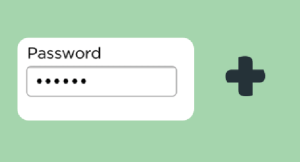

#### Hi. Good on you for keeping your account se Here's your authentication code: s code expires in 20 minutes, but you can generate another by logging in again **What to do if you didn't request this email**<br>This email is sent automatically when you log

#### Password & SMS Code Verification PIN Code & SMS Code Verification

#### Messages Messages Password Q Search Q Search  $\overline{.}$  $\frac{3}{\pi}$ 220-00 6:16 PI<br>● G-964261 is your Google 6:16 PM > 220-00 6:16PM :  $rac{6}{100}$ G-964261 is your Google 4 5 verification code. verification code  $\overline{7}$  $\frac{8}{10}$  $\frac{9}{2}$  $\overline{0}$  $\overline{a}$

#### Enable Two-Factor Authentication On Your Social Media Accounts

#### $\mathbf{(}$

lO.

> Use Two-Factor Authentication **Apple ID** 

Settings > Security > Two-Factor Authentication >> Turn on Two-Factor Authentication

#### WhatsApp LinkedIn

Settings > Account > Two-Factor Verification Settings > Sign In & Security > Two-Step Verification

#### Facebook Telegram

Settings & Privacy > Settings > Security & Login Settings > Privacy & Security > Two-Step Verification

**Instagram** Settings > [Your Apple ID] > Password & Security

#### Twitter Google Account

Settings and privacy > Account Government Government Government Government Government Government Government Government Government Government Government Government Government Government Government Government Government Gove > Security > Two-Factor Authentication > Select 2-Step Verification > Follow the instructions to turn on 2-Step Verification

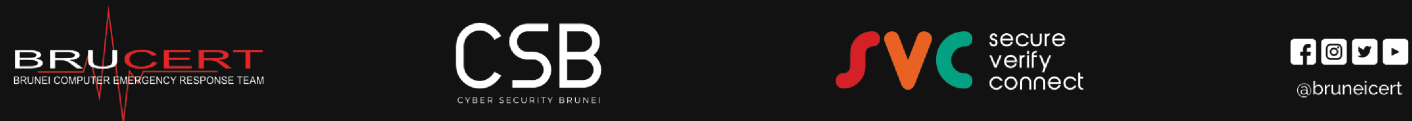

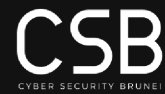

An initiative by A team under A team under Learn more about online safety

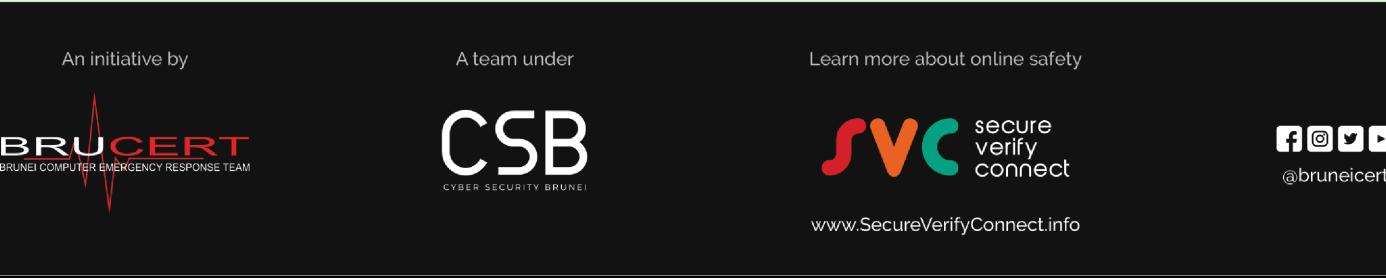

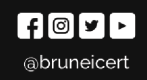

www.SecureVerifyConnectinfo

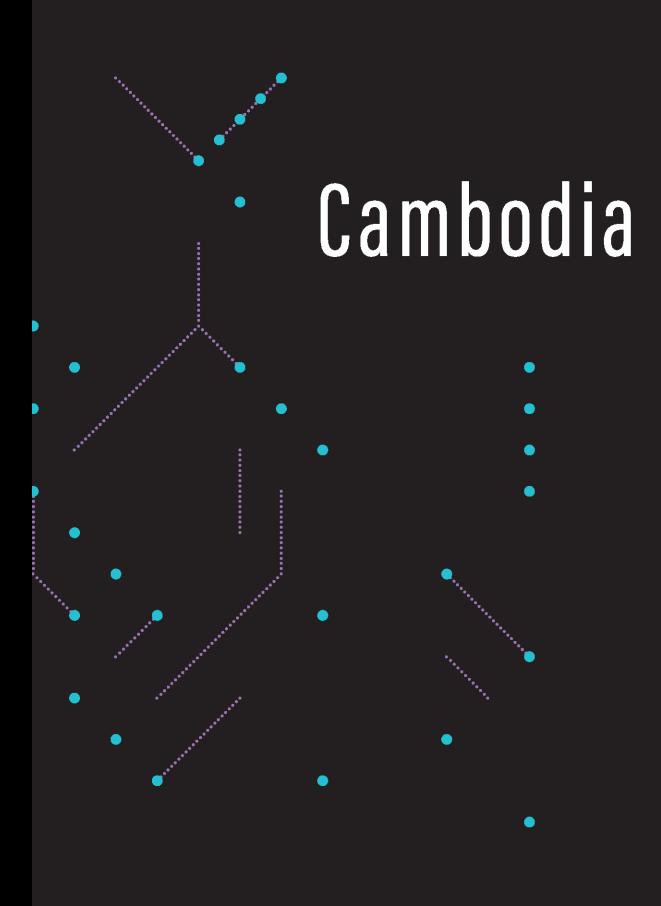

Mobile Password Management

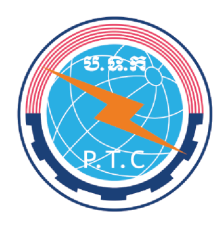

MINISTRY OF POST AND TELECOMMUNICATIONS GENERAL DEPARTMENT OF ICT DEPARTMENT OF ICT SECURITY

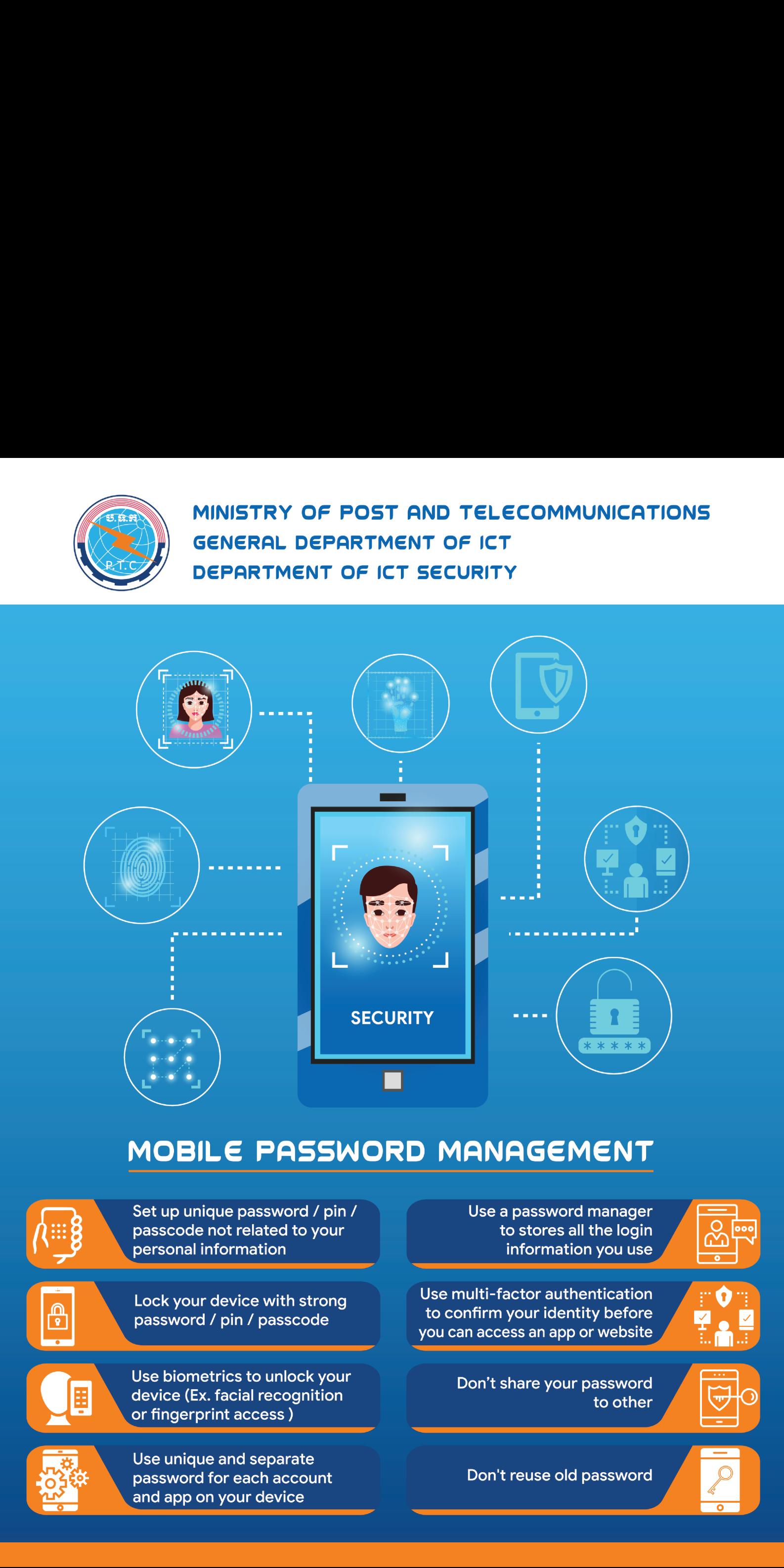

# MOBILE PASSWORD MANAGEMENT

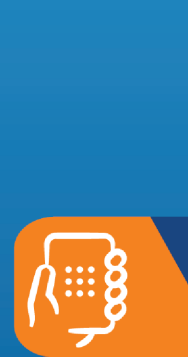

**PERSONAL PROPERTY** 

**ANSER** 

**HANGE REPORT** 

Set up unique password / pin / passcode not related to your personal information MOBILE PASS<br>
Set up unique password / p<br>
passcode not related to yo<br>
personal information<br>
Lock your device with stro<br>
password / pin / passcode

Lock your device with strong

Use biometrics to unlock your<br>device (Ex. facial recognition<br>or fingerprint access)<br>Use unique and separate<br>password for each account<br>and app on your device device (Ex. facial recognition Set up unique passwore<br>
passcode not related t<br>
personal information<br>
Lock your device with<br>
password / pin / passcode not related t<br>
Lock your device with<br>
password / pin / passcode with<br>
device (Ex. facial recog<br>
or fing Lock your device with s<br>password / pin / passco<br>device (Ex. facial recognometrics to unloc<br>device (Ex. facial recognometrics)<br>or fingerprint access)<br>Use unique and separat<br>password for each acce<br>and app on your device

Use unique and separate password for each account Use a password manager to stores all the login information you use

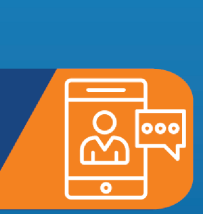

 Use multi-factor authentication you can access an app or website Use a password manager<br>to stores all the login<br>information you use<br>Use multi-factor authentication<br>to confirm your identity before<br>you can access an app or website<br>Don't share your password to stores all<br>information<br>Use multi-factor auther<br>to confirm your identi<br>you can access an app of<br>Don't share your p<br>Don't reuse old p

to other

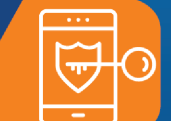

Don't reuse old password<br>|-<br>|-

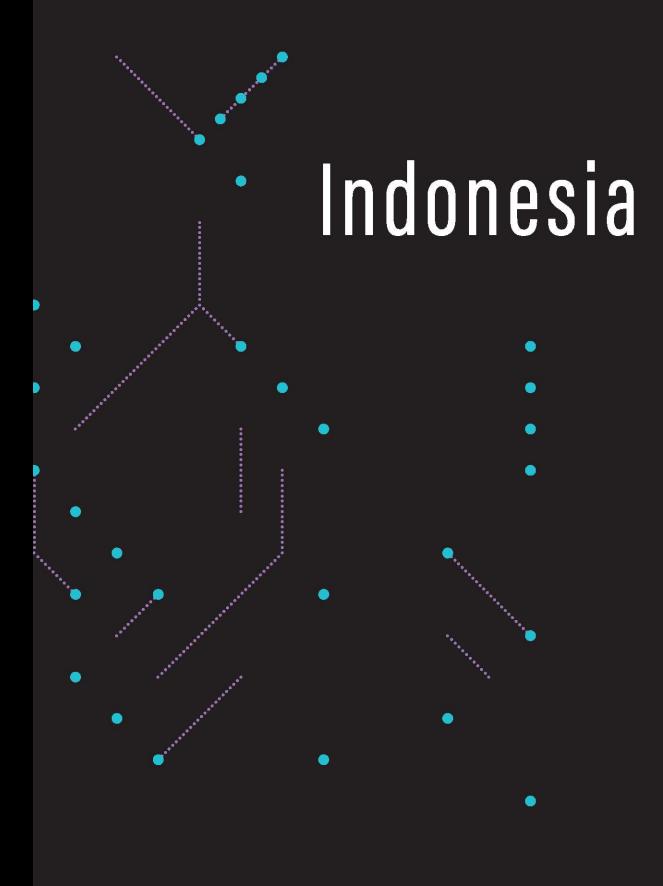

Two-Factor Authentication

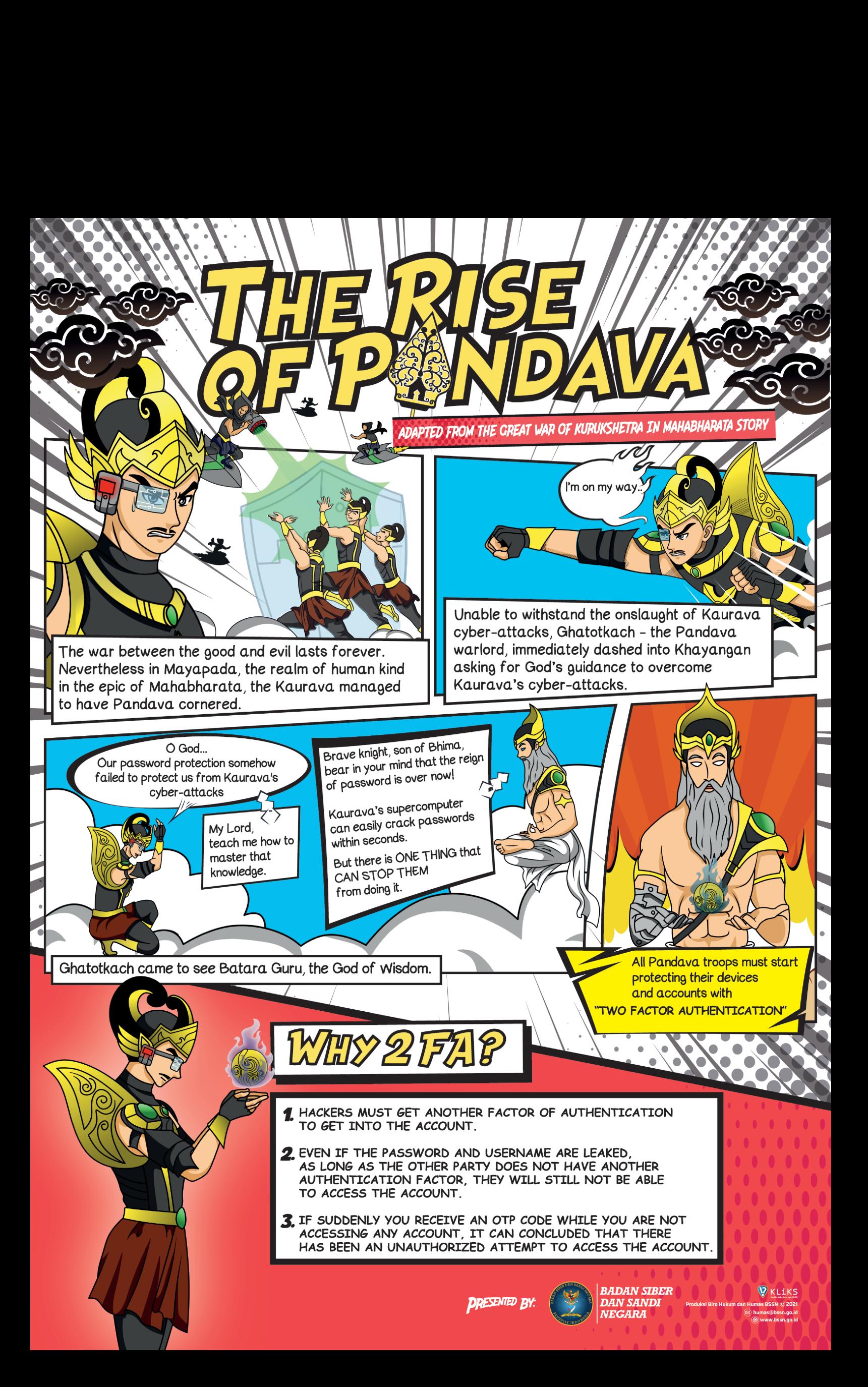

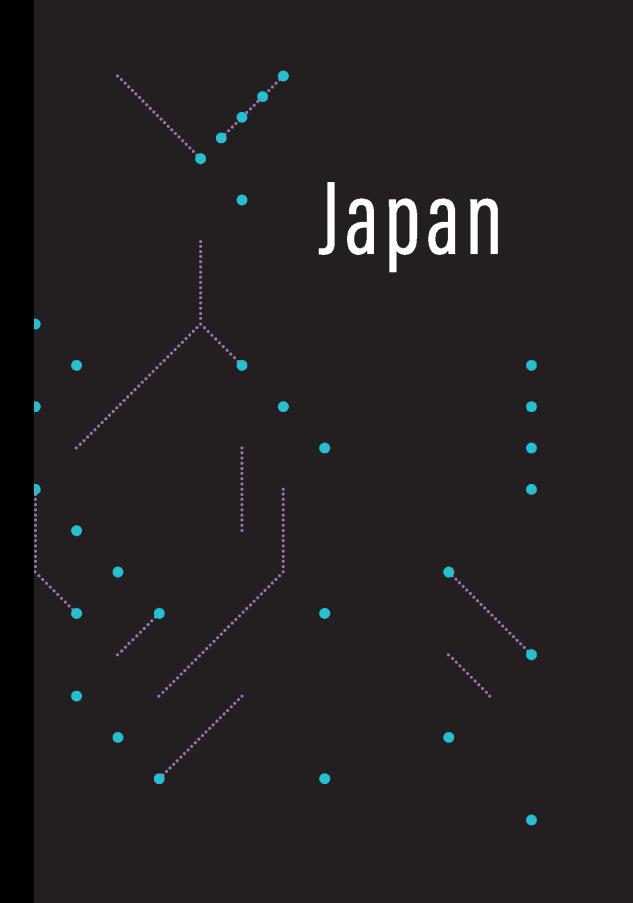

Patch Your Psychological **Security Hole** 

# Patch Your<br>Psychological<br>Security Hole

### Resistance to Social Engineering

Starting with searching trash cans, this method has been used for all kinds of fraud, including money transfer fraud such as "leading a person into a situation where they cannot make rational decisions", methods of controlling the other party's behavior to extract necessary information, or in many cases where important information is stolen because of believing that "no one is watching" or "no one would be looking without permission" or letting your guard down. Company information and personal information are important assets. To protect your assets, be wary of "vulnerabilities of the mind"!

# What Is a "Social Engineering" \*? a<br> **Engil**<br> **Engil**<br> **Engility**<br> **Engilities** of h

This is a method of stealing vital information such as passwords that are needed to break into networks. Many of these methods take advantage of the psychological vulnerabilities of humans and behavioral mistakes.

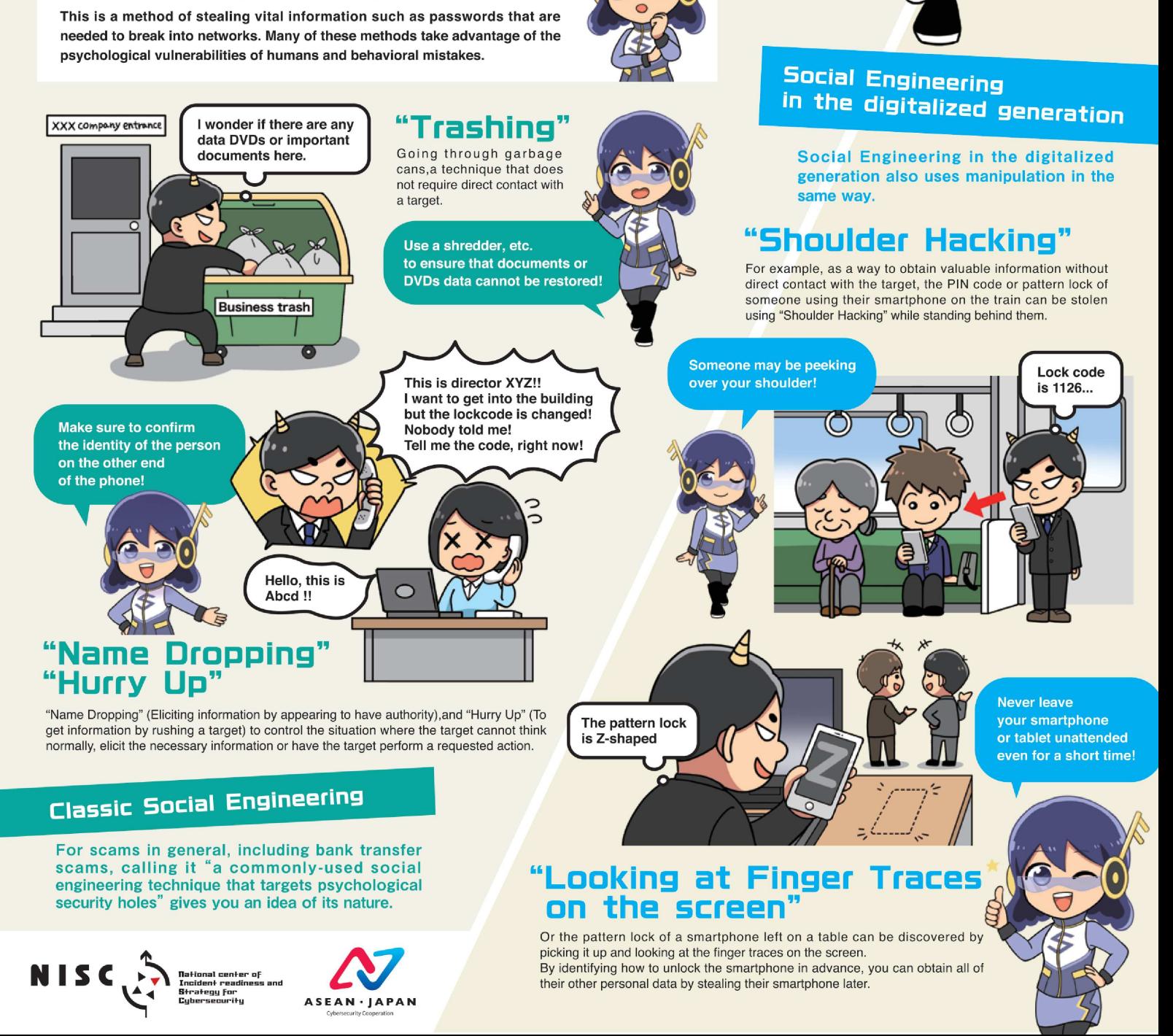

#### Classic Social Engineering

For scams in general, including bank transfer scams, calling it "a commonly-used social engineering technique that targets psychological security holes" gives you an idea of its nature.

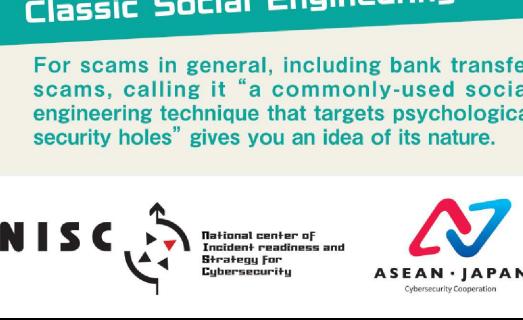

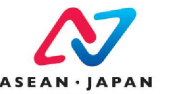

on the screen"

Or the pattern lock of a smartphone left on a table can be discovered by picking it up and looking at the finger traces on the screen. NNS C **of National center of VS By identifying how to unlock the smartphone in advance, you can obtain all of** By identifying how to unlock the smartphone in advance, you can obtain all of their other personal data by stealing their smartphone later.

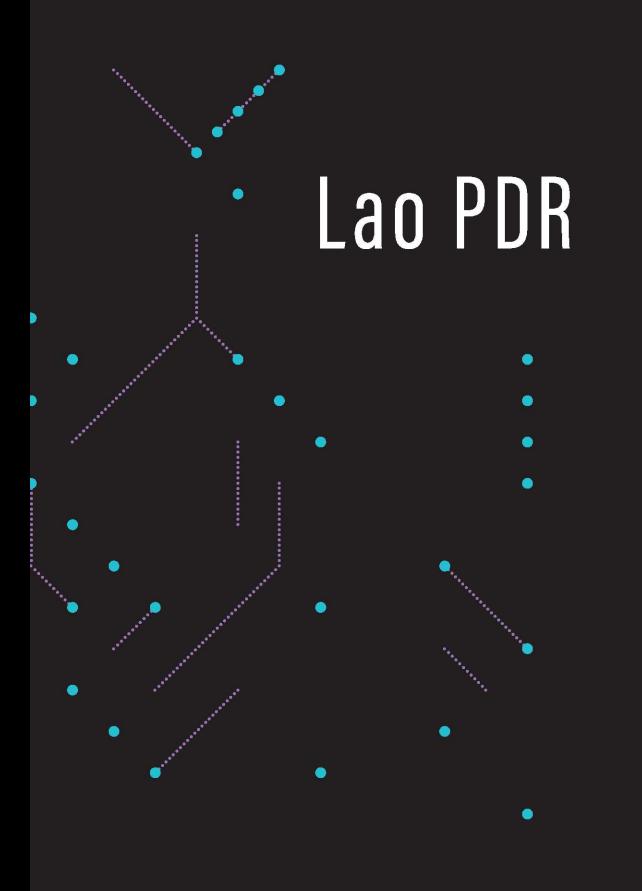

Mobile Security Recommendation

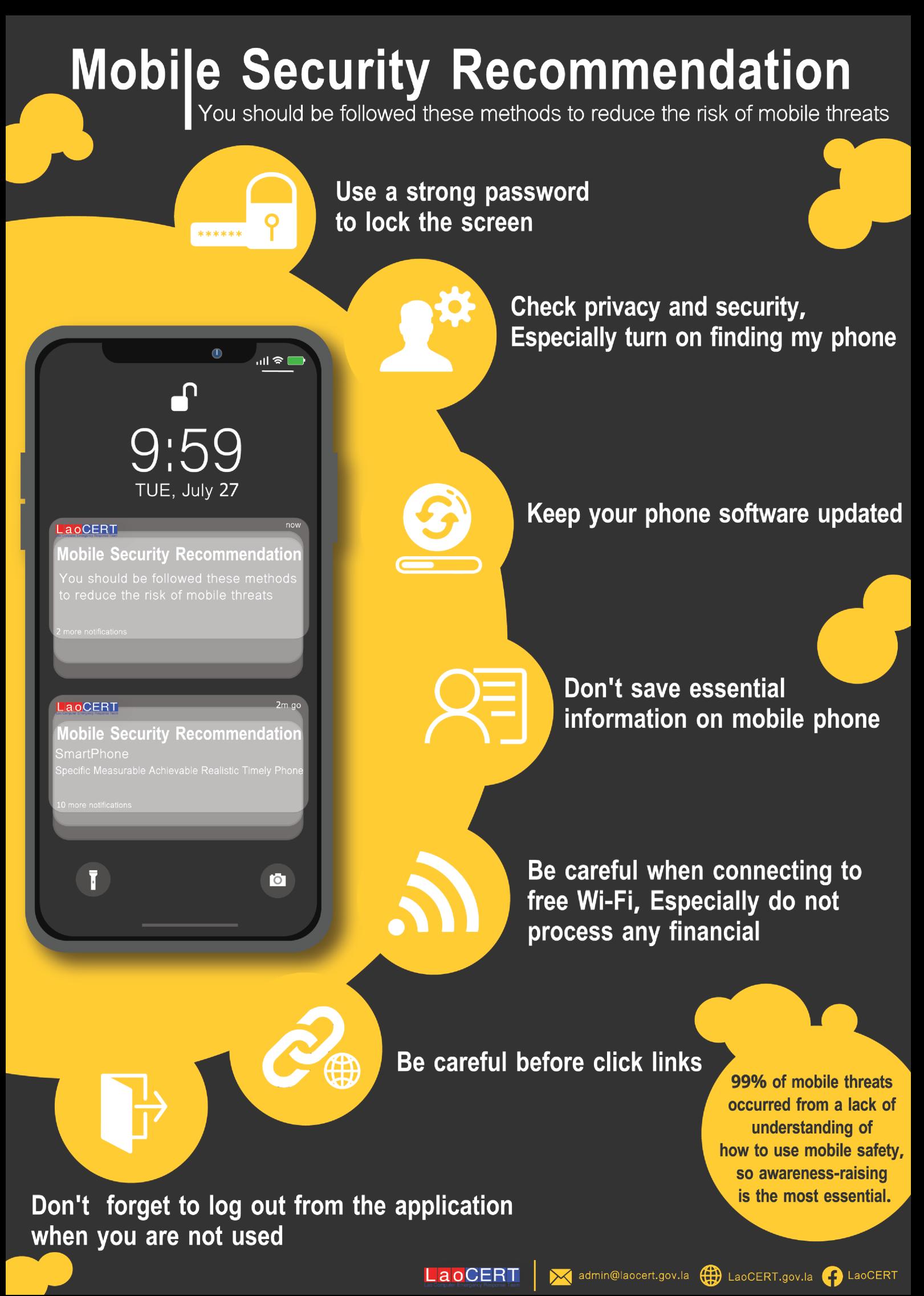

**LaoCERT** 

Madmin@laocert.gov.la (A) LaoCERT.gov.la B LaoCERT

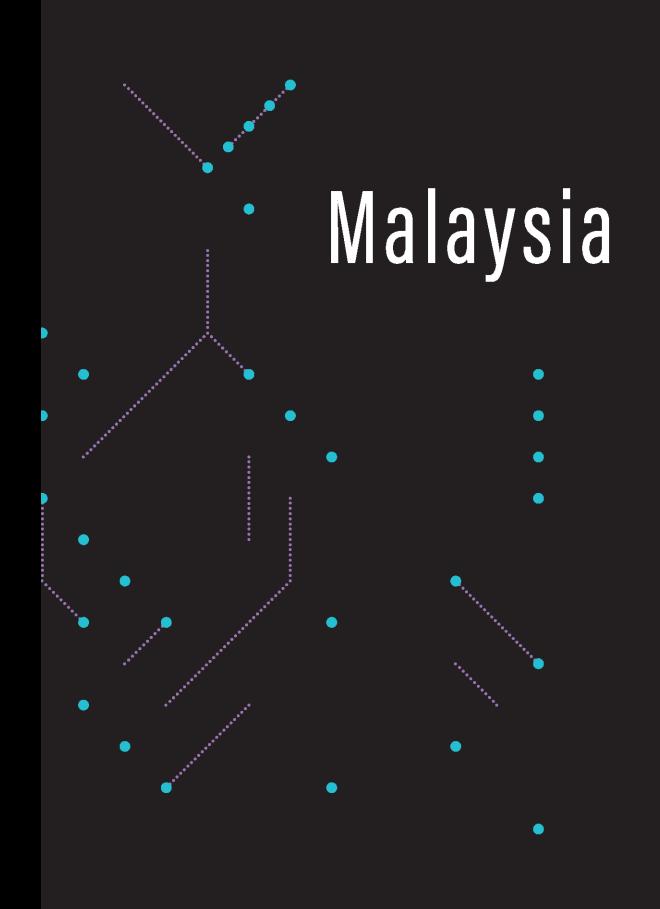

Online **Presence Security** 

# Online Presence **Security**

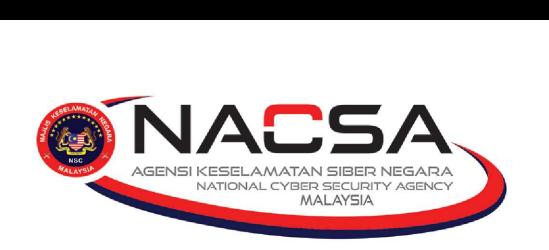

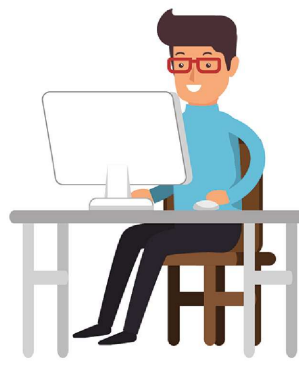

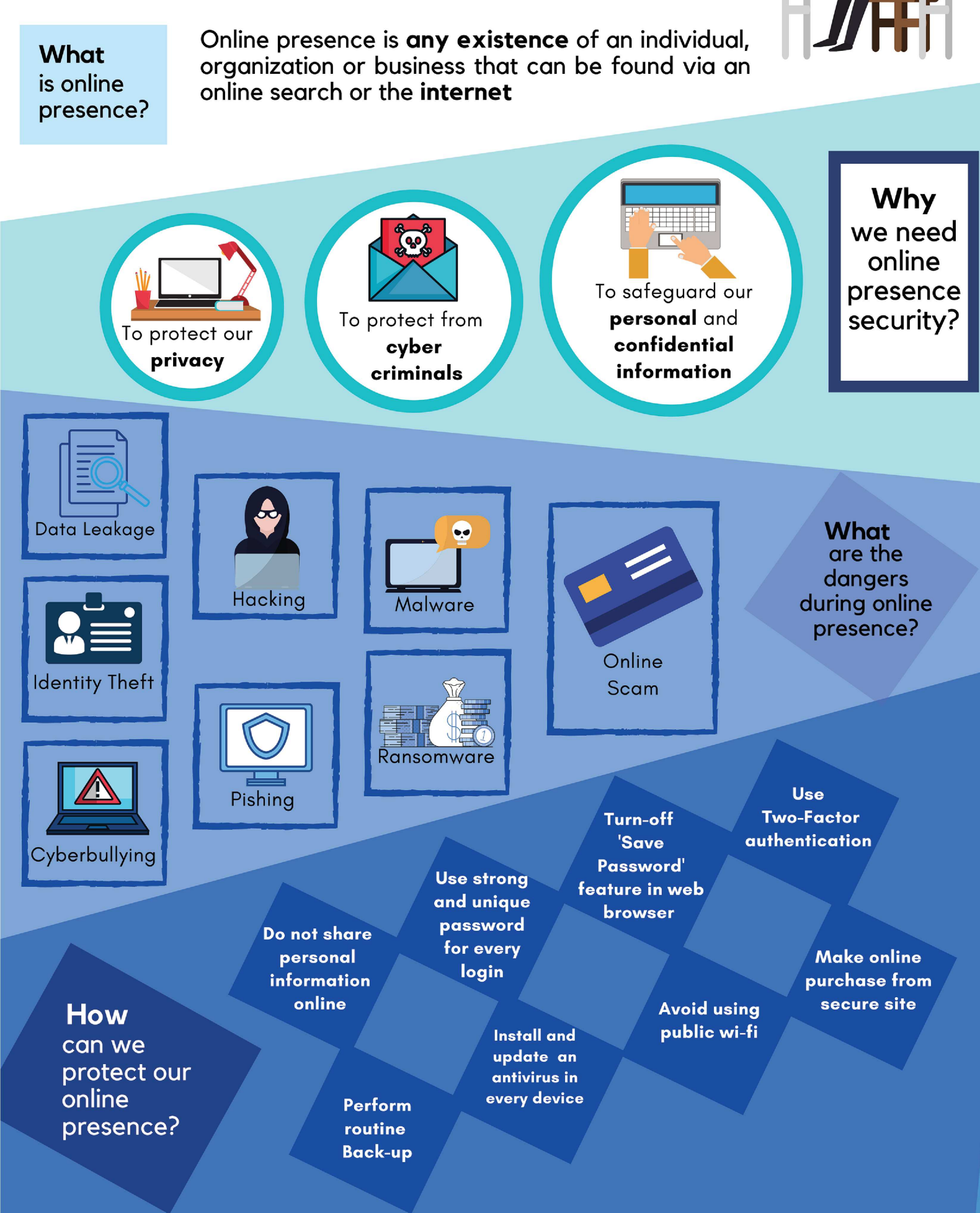

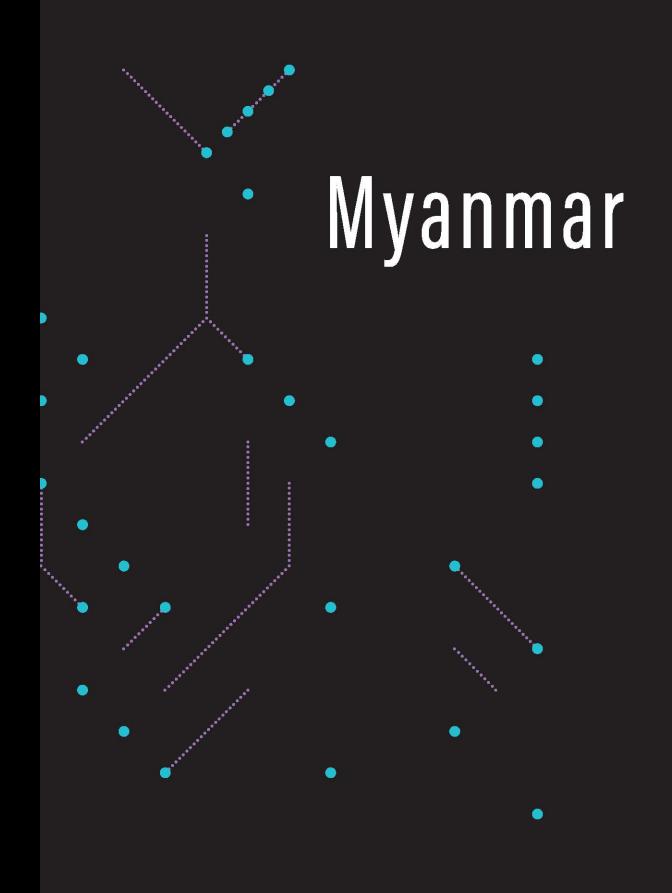

Ransomware in Mobile Device

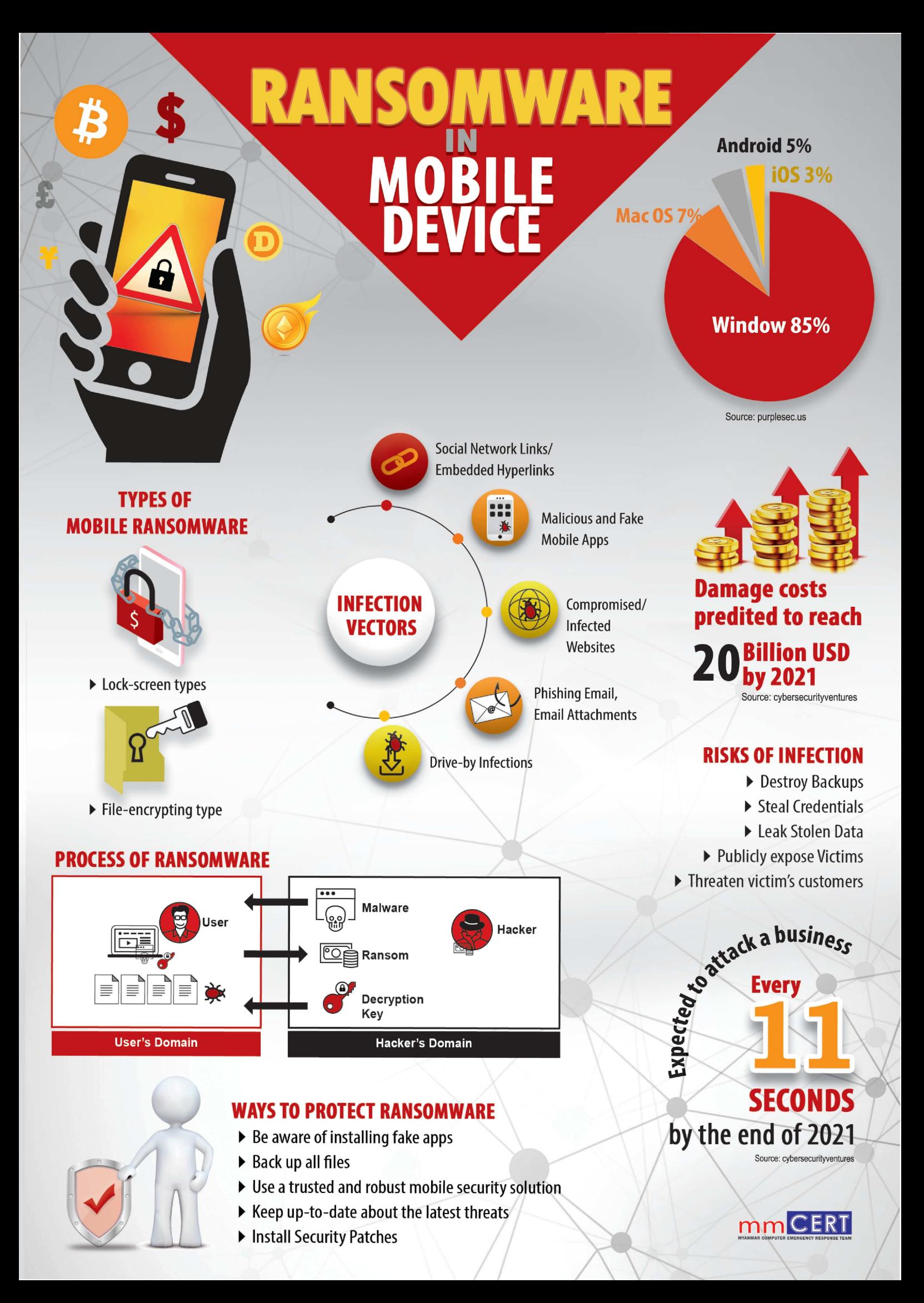

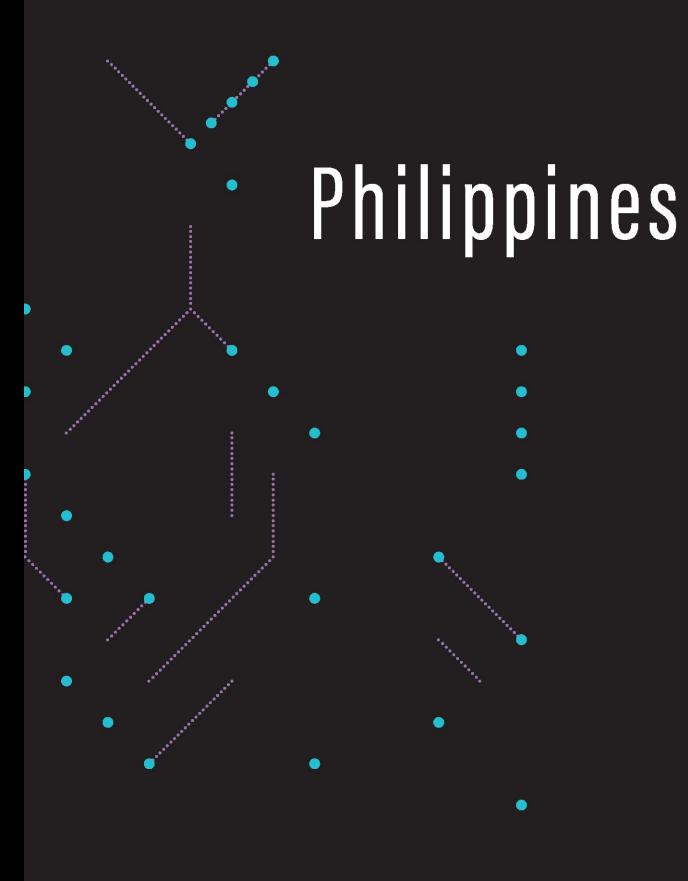

Online Classroom Platforms

# **Sale Use of**<br>**Online Classroom Platforms**

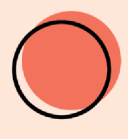

Set your online class to<br>"private"

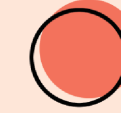

Don't share the class link or Meeting ID number on social media or any Teachers should have a messaging apps

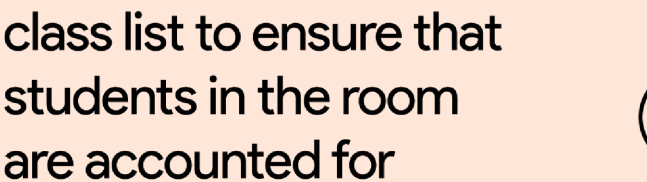

Enable password for each session

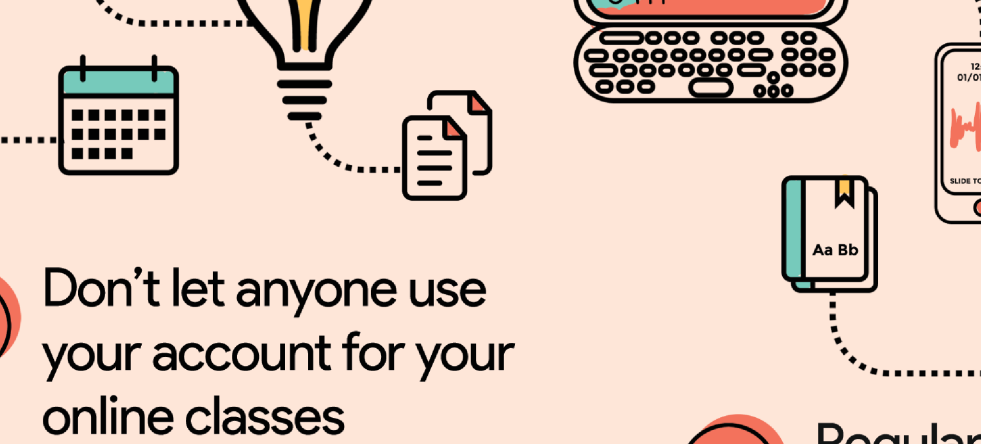

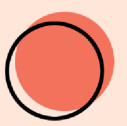

Teachers should application appoint a co-host that could take control of the class in case he/she gets kicked out<br>
of the room<br>
SERPS of the room of the room Could take control of<br>
the class in case<br>
he/she gets kicked out<br>
of the room<br>
of the room<br>
of the room<br>
of the room<br>
of the room<br>
of the room<br>
of the room<br>
of the room<br>
of the room<br>
of the room<br>
of the room<br>
of the room<br>

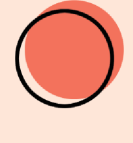

**Regularly update** 

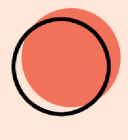

apps like video and voice recording, during class

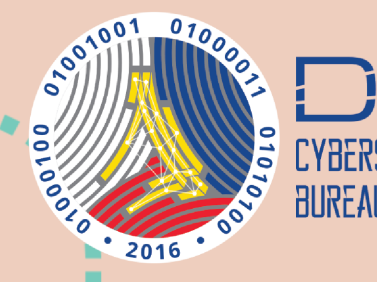

### $\mathcal{D}$ YBERSECgovph

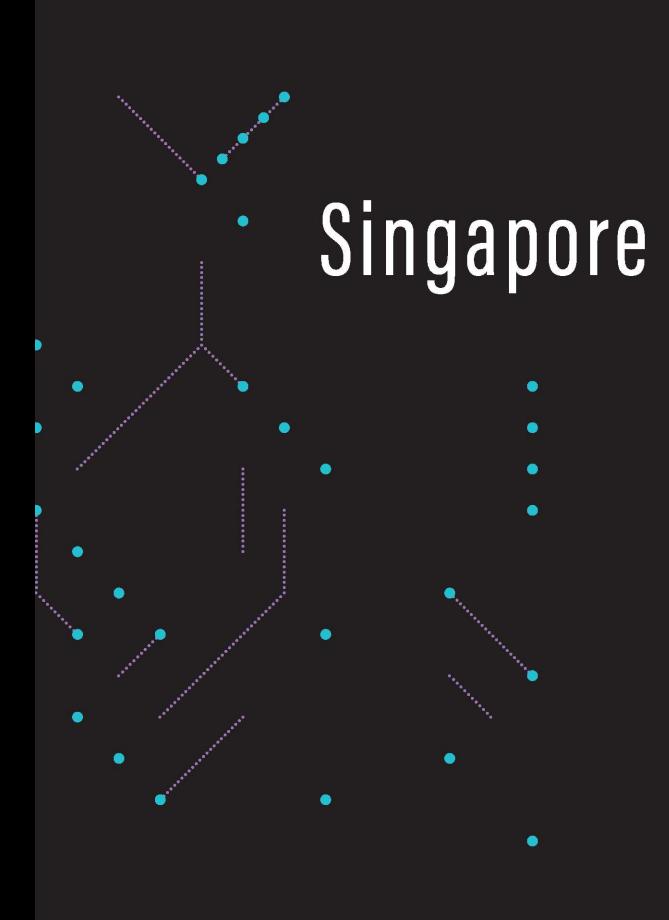

Email Extortion Scam

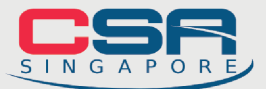

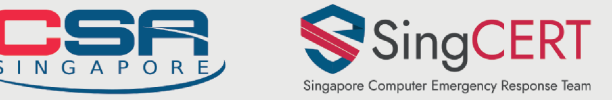

# WHAT IS AN **EMAIL**<br>**EXTORTION SCAM**?

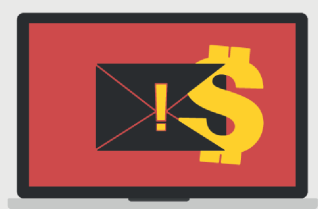

What should you do if you receive an extortion email?

Learn how this scam works and what you should do to avoid falling victim.

# **HOW THE SCAM WORKS**

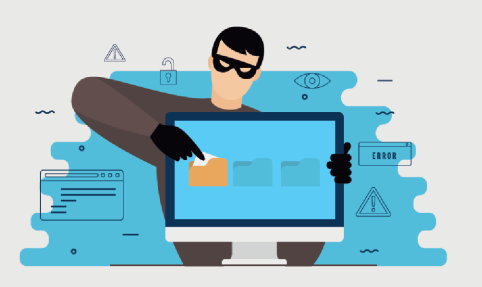

- You receive an email claiming that your П device/account has been compromised
- Scammer claims to have your 'private and  $\mathbf{Z}$ confidential' information
- A ransom is demanded to keep the information  $\blacksquare$ private, typically in a currency called Bitcoin
- Scammer may use your email and password  $\blacksquare$ from past data breaches as 'proof' that the email is legitimate

## WHAT SHOULD YOU DO?

Do not make payment. Delete the email immediately. To prevent unauthorised access, you should:

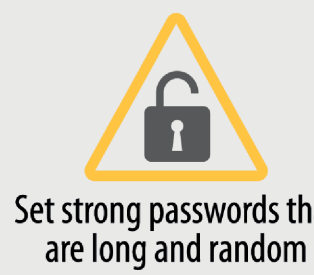

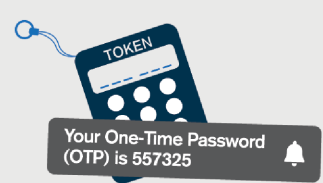

Enable Two-Factor Authentication **Perform anti-virus** Reep your software (2FA) when available scans on all devices up-to-date up-to-date

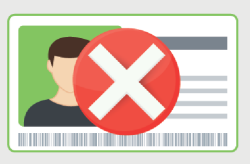

Set strong passwords that Do not use personal information are long and random (e.g. NRIC) in your passwords for different accounts

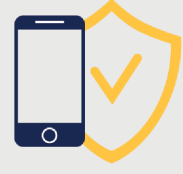

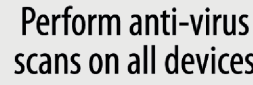

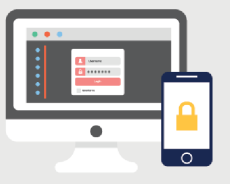

Use different passwords

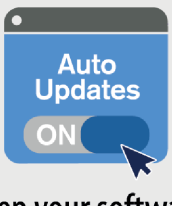

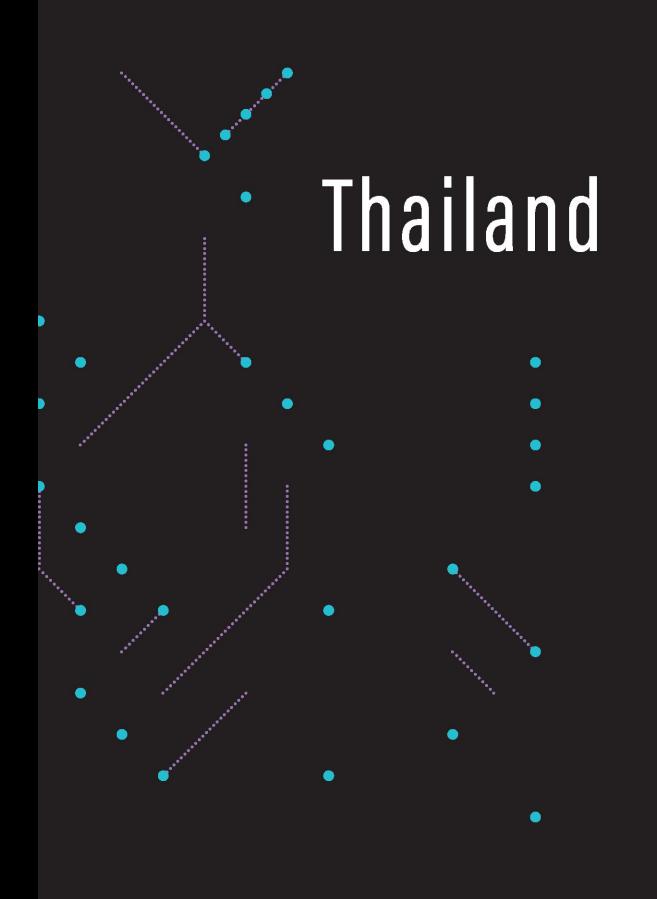

How to Use **Mobile Safely** 

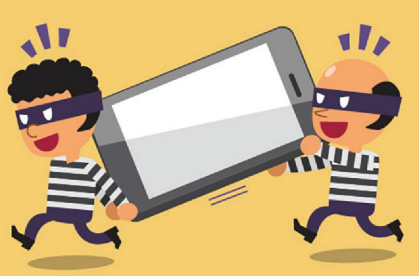

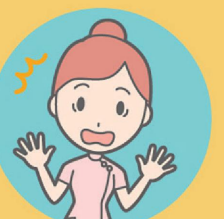

**CLASSIFICATION DATA MIGHT BE<br>IMPORTANT DE AND RANSOMED** ERSONAL DA<br>CLASSIFICA<br>E AKED

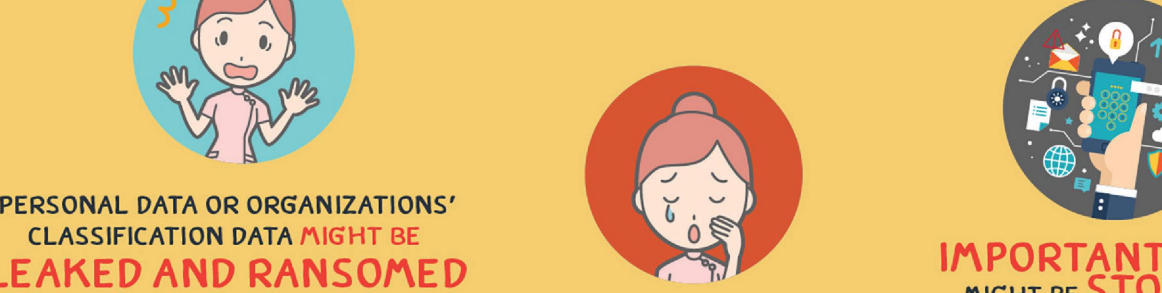

THAN YOU COULD IMAGINE

Н

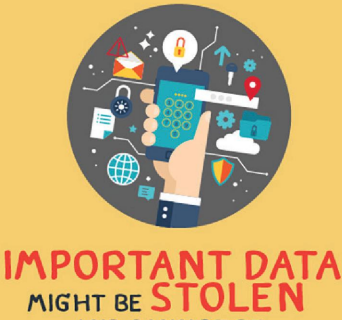

SING MOBILE MIGHT BE MORE DANGEROUS

OM TO USE

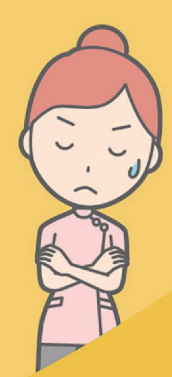

THE POSSIBILITY IN BEING AND CANNOT BE DIGITALLY TRACKED RETRIEVED ANDF AND FRAUD COULD EMERGE

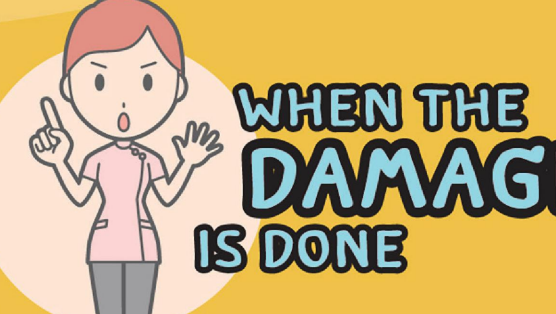

NOTIFY THE APPLICATION<br>SERVICE PROVIDERS SUCH AS<br>e-BANKING SERVICES FOR SUSPENSION

FOR EVERY APPLICATION **CHANGE PASSWORDS** IN YOUR PHONE

IN YOUR MOBILE **TO TRACK CRIMINAL ACTIVITIES** AND TO KEEP THE NOTIFICATION AS EVIDENCE IN CASE CRIMINAL ACTIVITIES ARE COMMITTED VIA YOUR PHONE NOTIFY THE POLICE

#### ACCESS FIND MY DEVICE or FIND MY IPHONE To

LIMIT THE ACCESS<br>AND DELETE THE IMPORTANT<br>DATA REMOTELY

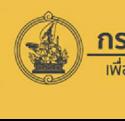

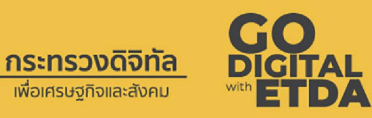

 $\sqrt{\frac{2}{2}}$  C. YOU HAVE ON YOUR MOBILE APPLY "DOUBLE LOCK"

BY USING MOBILE PASSCODE FOR MOBILE ACCESS AND USE PASSWORD FOR APPLICATION LOG IN

AND APPLICATIONS BE AWARE OF THE DATA

DO NOT FORGET TO LOGOUT<br>FROM APPLICATIONS WHEN THEY ARE NOT USED

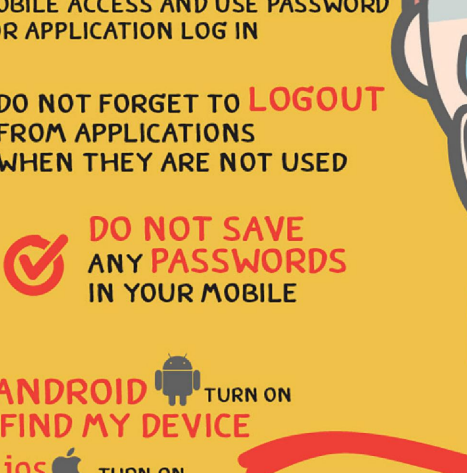

# **ANDROID** TURN ON

**EED IN FROM**<br>**K OR RESET** Y 10S TURN ON FIND MY IPHONE<br>THE APPLICATIONS THAT CAN BE LOGGED IN FROM BROWSERS TO LOCK OR RESET YOUR LOST PHONE

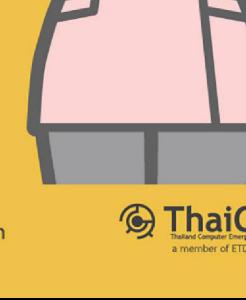

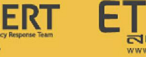

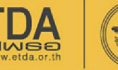

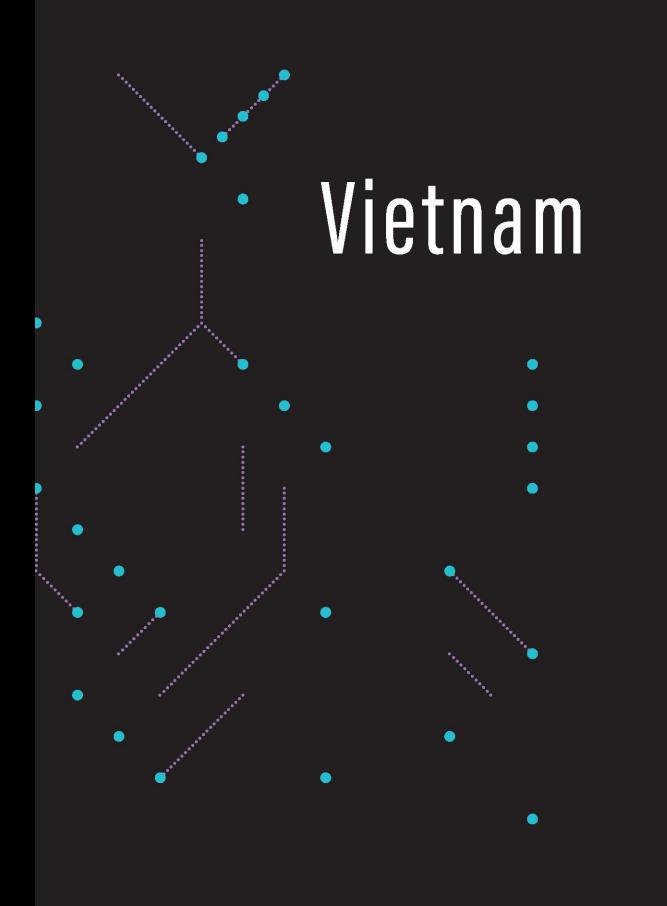

Free Apps

# FREE APPS -<br>COSTLY EXPERIENCE

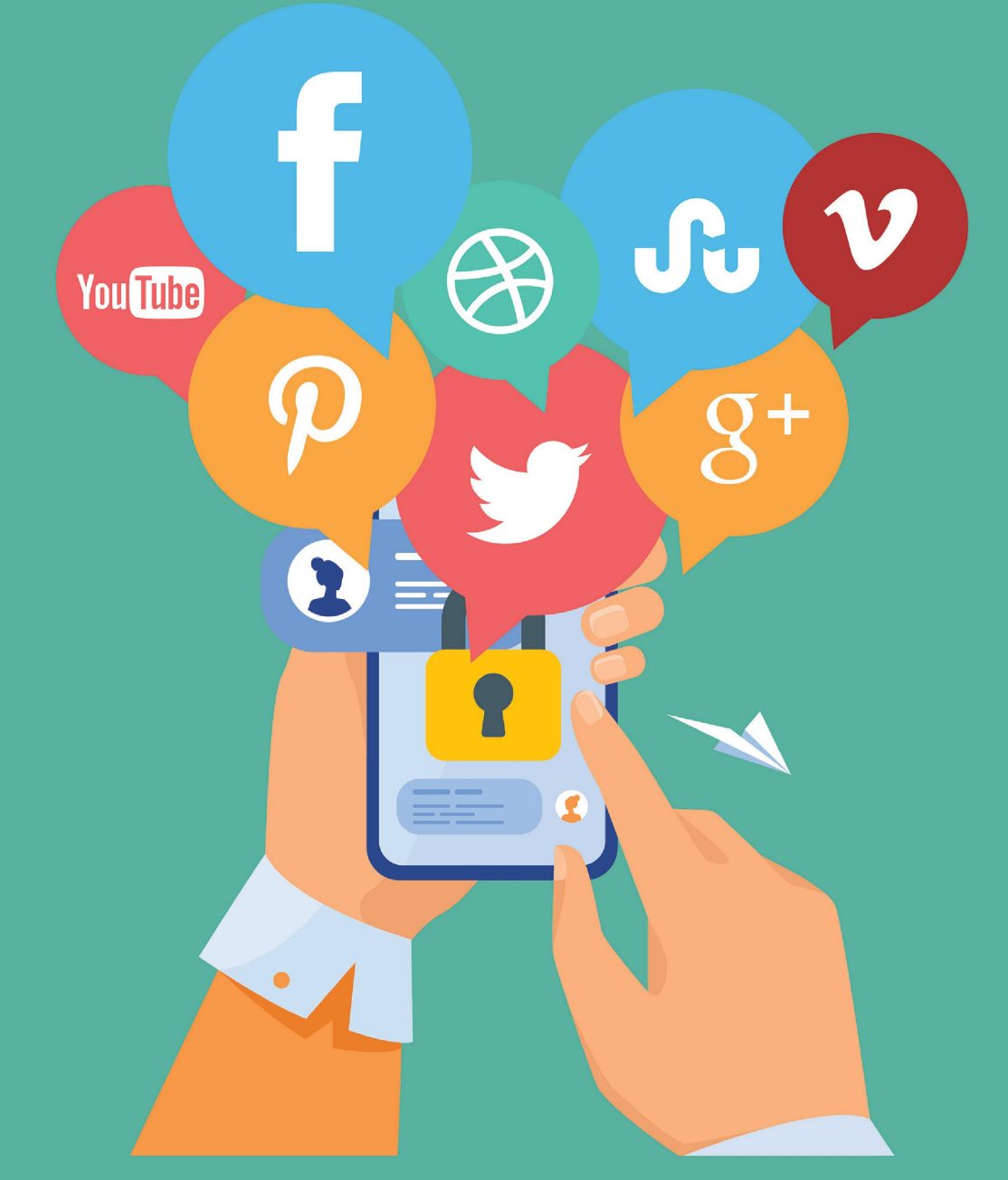

#### Remove untrusted apps which can exploit sensitive information from your smartphone

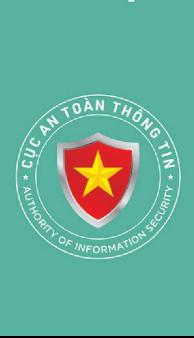

Address: 8<sup>th</sup> floor, Radio Frequency Department Building, 115 Tran Duy Hung Str., Cau Giay Dist., Ha Noi. Phone: +84 24 3209 6789 \* Fax: +8424 3943 6684 Email: cucattt@mic.gov.vn \* Website: https://ais.gov.vn

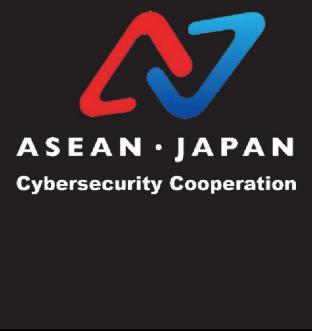